## ハーネス検査装置

# ハーネスチェッカー64R(ASU-002)

ハードウェア取扱説明書

お買い上げいただき、まことにありがとうございます。 ご使用の前に、「安全にお使いいただくために」を必ずお読み下さい。

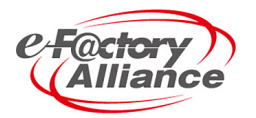

旭産業株式会社 第2.2.2版 AS725D035

## 安全にお使いいただくために

ご使用の前に、この「安全にお使いいただくために」をよくお読みの上、正しくお使い下さい。

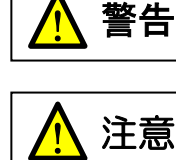

この表示は取り扱いを誤った場合、人が死亡または重傷を負う可能性が想定される 内容を示します。

注意 この表示は取り扱いを誤った場合、人が傷害を負う可能性が想定される内容および物的 損害が想定される内容を示します。

#### 絵表示の例

- この絵表示は、「してはいけないこと」を意味します。 /
- この絵表示は、「しなければならないこと」を意味します。

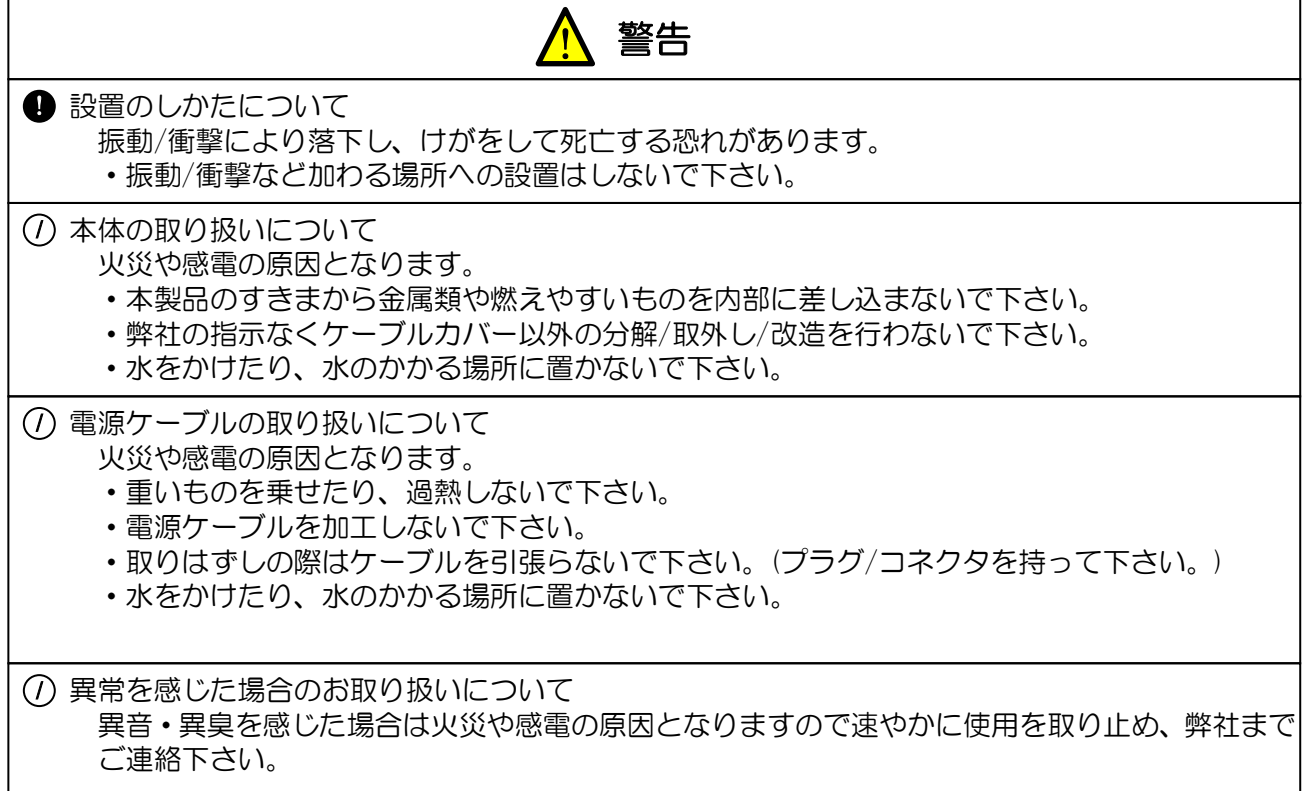

目次

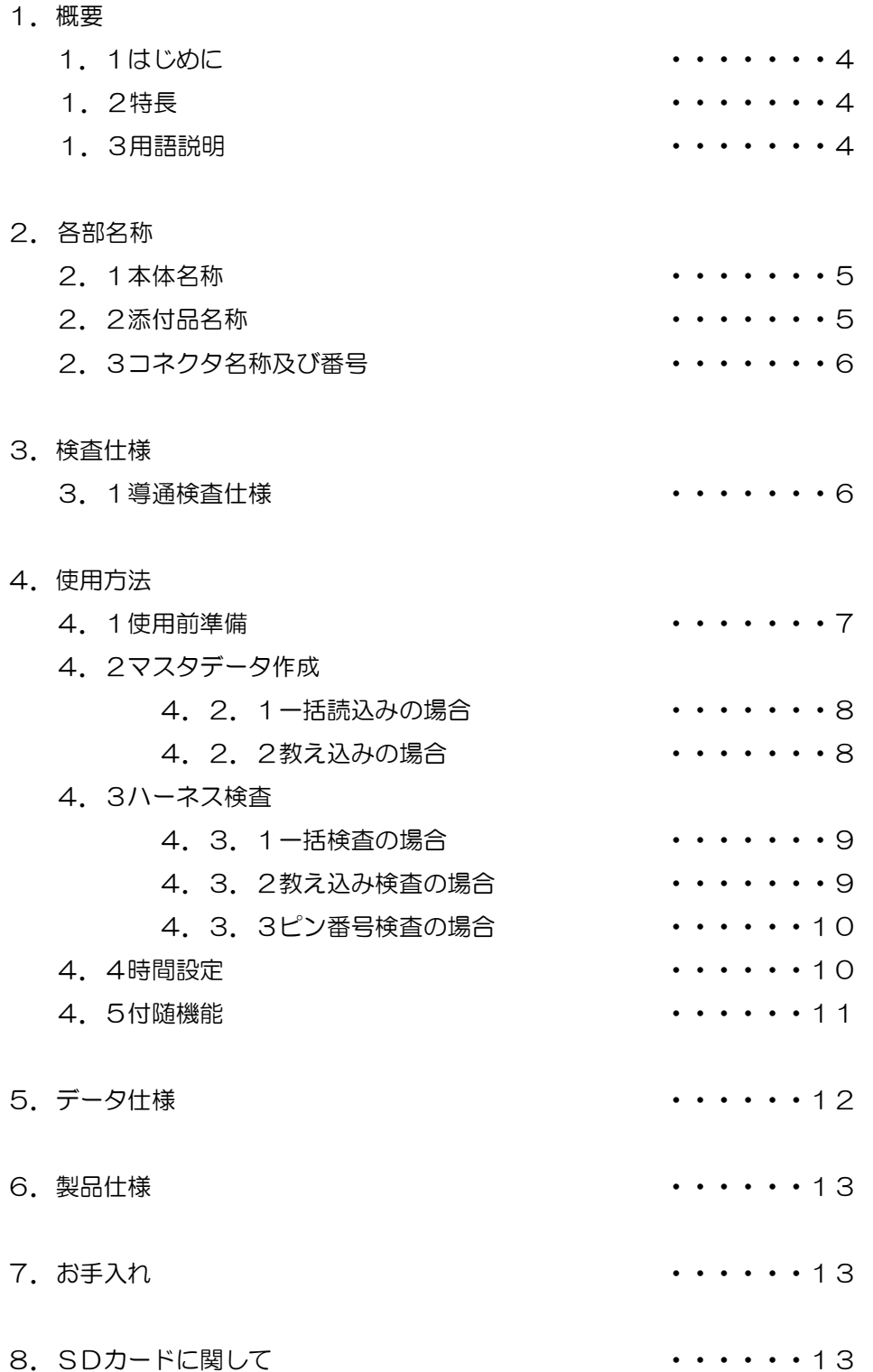

- 1.概要
- 1.1 はじめに

本取扱説明書は使用者の方にハーネスチェッカー64R の取扱い・使用方法・メンテナンス方法を説明す るものです。

ハーネスチェッカー64R はハーネスが正しく製作されているか検査する装置です。尚、使用方法を誤る と使用者がケガなどの危険を伴うことがありますので、本説明書を必ず最後までよく読み、正しく使用 するようお願い致します。

- 1.2 特徴
	- ・高性能マイコンの採用により、高速で且つ安定した検査が行えます。
	- ・全64点総入出力の為、確実な検査が行えます。
	- ・SD、SDHC カード採用により、多くのマスタデータや検査ログデータが保存できます。 (例:1枚のSDカードに最大 256 件のマスタデータ保存が可能です。)
	- ・液晶画面にマスタデータ名称を表示することにより、データ検索が簡単に行えます。
	- ・検査ログが.CSV 形式で SD カードに保存される為、パソコンでの管理が容易です。
	- ・液晶画面との対話式操作方法の為、2つのボタンで簡単に操作することができます。
	- ・テストリードで順番を教え込むティーチング機能付き。
- 1.3 用語説明

本取扱説明書で使用される主な用語を説明します。

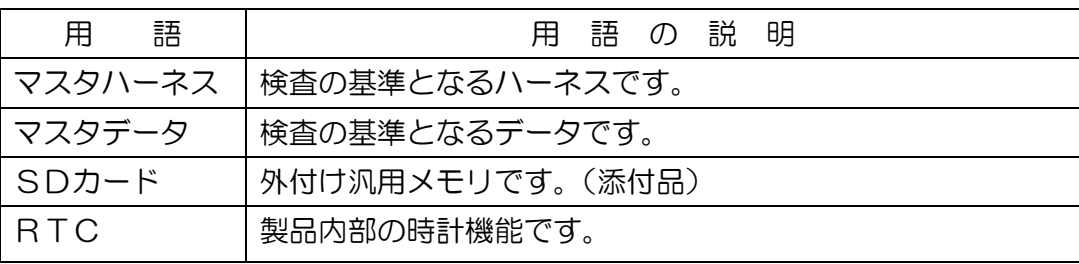

- 2. 各部名称
- 2.1 本体名称

ハーネスチェッカー64R

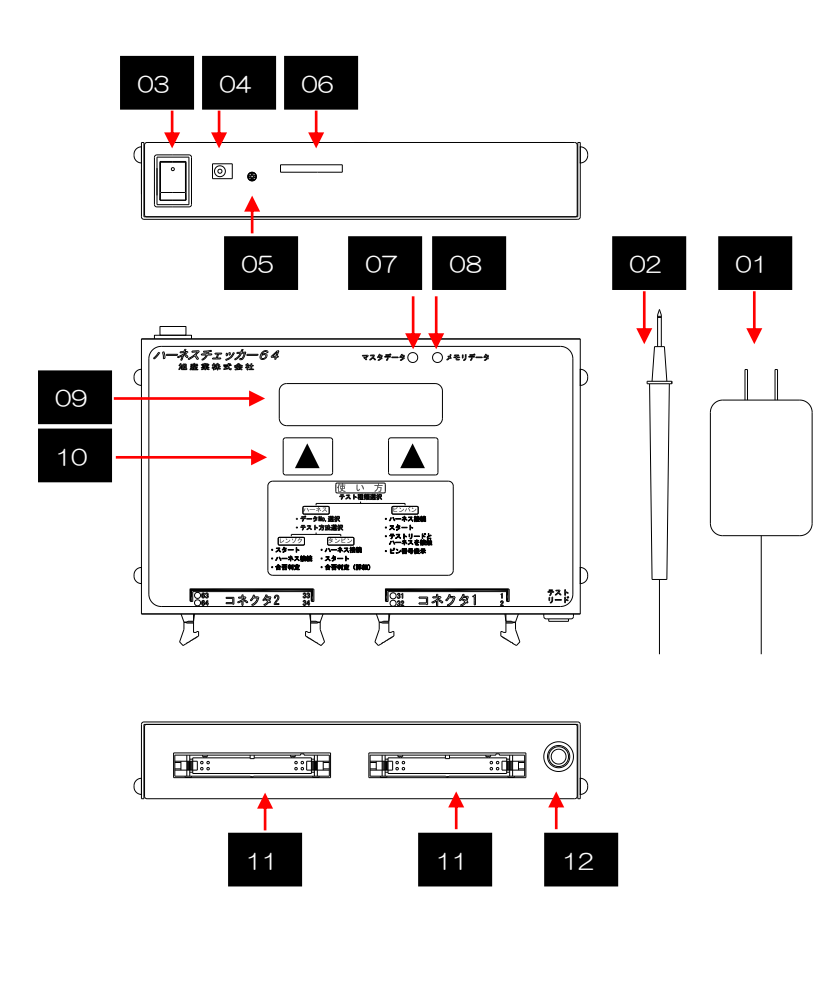

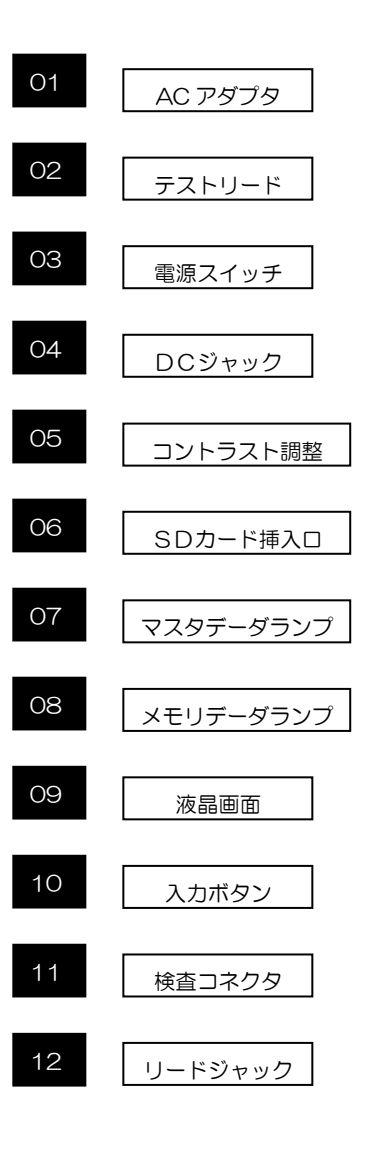

2.2 添付品名称

はじめに本体以外の以下内容物を確認して下さい。 不足するものがある場合は、弊社、又は、代理店までご連絡下さい。

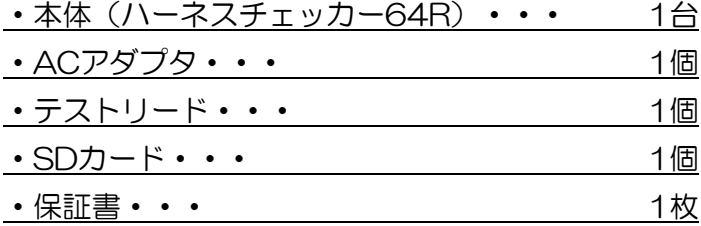

#### 2.3 コネクタ名称及び番号

ハーネスチェッカー64Rコネク

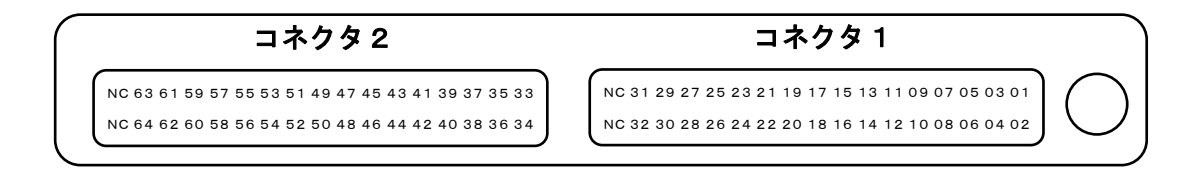

#### 3. 検査仕様

#### 3.1 導通検査仕様

判定:導通 1KΩ以下 断線 3KΩ以上 電圧/電流:DC5V/1.5mA ネット:最大 15 ポイント(計算理想値) 検査方法:片方向チェック(ダイオード不可)

本製品は片ピン検査方式を採用しております。例として以下ハーネスを説明します。

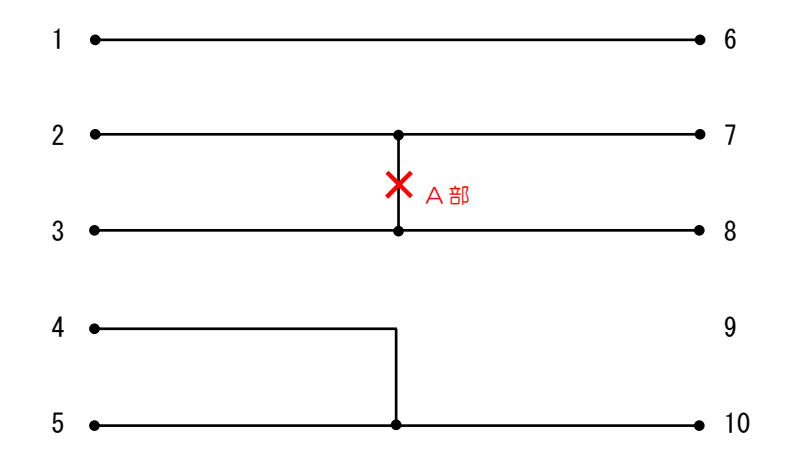

このハーネスの場合、以下のような 10 個のデータに変換します。

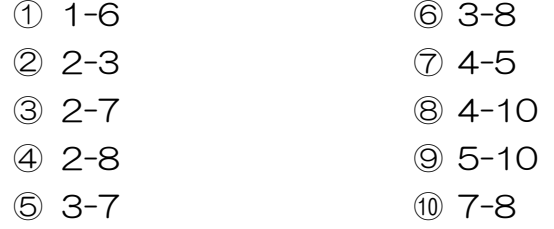

例えば上記ハーネスをマスタデータとし、A 部が切断されたハーネスを検査すると 4 個のエラー 表示がされます。

- ① 2-3 OPEN
- ② 2-8 OPEN
- ③ 3-7 OPEN
- ④ 7-8 OPEN
- 4. 使用方法
- 4.1 使用前準備
	- ・本体を机などの安定した場所に設置して下さい。
	- ・SDカードが挿入されていることを確認して下さい。
	- ・本体電源スイッチのOFFを確認して下さい。
	- ・ACアダプタを本体にしっかり挿し、コンセントに挿入して下さい。
	- ・電源スイッチを入れ、下記表示が画面に表示されていることを確認して下さい。 (文字が薄かったり、読みにくい場合はコントラスト調整をして下さい。)

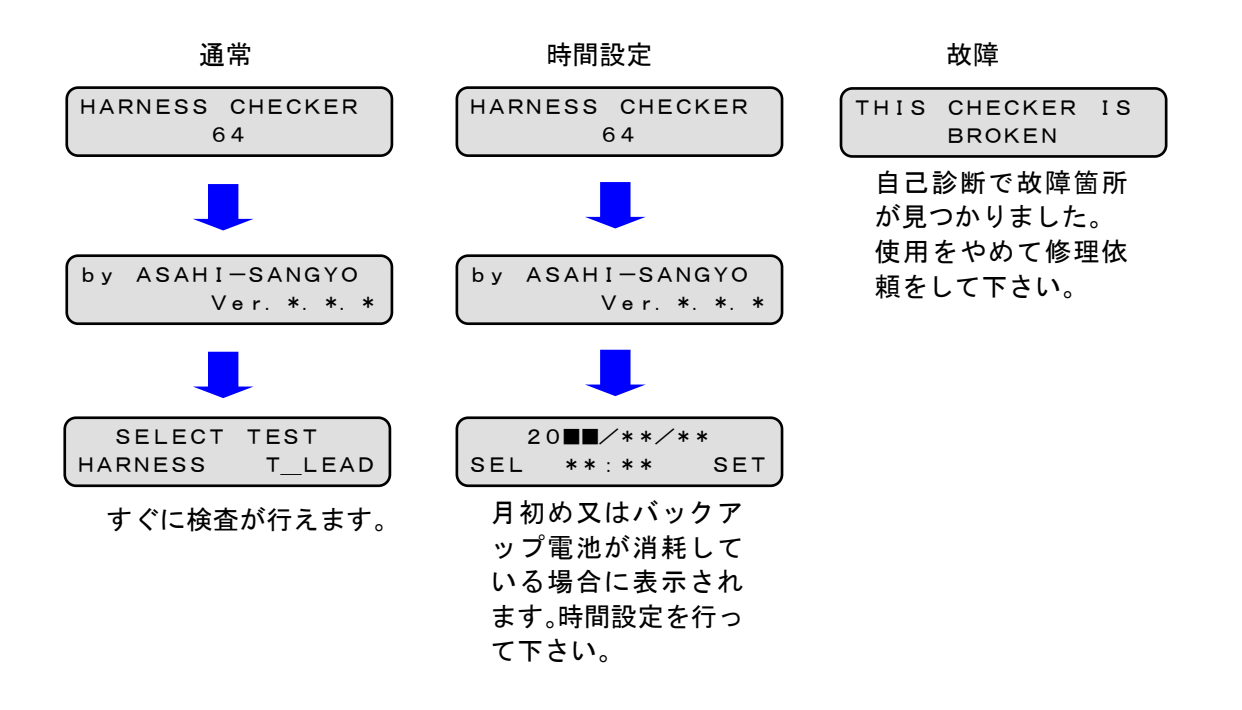

・上記確認が終わりましたら電源スイッチを切ってください。

4.2 マスタデータ作成

4.2.1 一括読み込みの場合

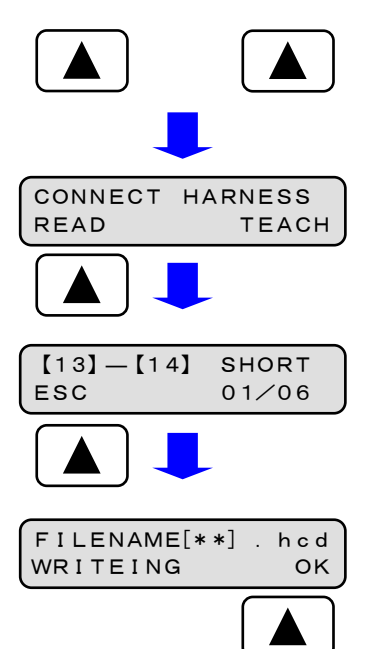

- ① 電源スイッチが切れていることを確認して下さ い。
- ② 左右の入力ボタンを同時に押しながら電源スイ ッチを入れて下さい。
- ③ 左記表示がされたらマスタハーネスを本体に接 続し、READポタンを押して下さい。
- ④ 読み込んだデータが表示されます。内容を確認し **ESC**ボタンを押して下さい。
- ⑤ 00~99の空き番号にマスタデータが保存さ れます。OKポタンを押して下さい。 注意:空き番号が無い場合マスタデータの保存 はできません。(拡張子は.hcd)

### 4.2.2 教え込みの場合

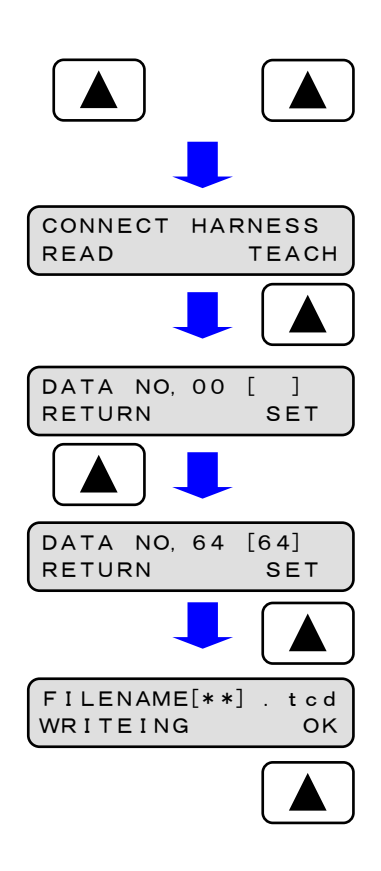

- ① 電源スイッチが切れていることを確認して下さ  $\mathsf{U}\mathsf{L}$
- ② 左右の入力ボタンを同時に押しながら電源スイ ッチを入れて下さい。
- ③ 左記表示がされたらマスタハーネスの片側とテ ストリードを本体に接続し、TEACHポタンを押して下さい。
- ④ 左記表示がされたらテストリードでマスターハーネスの未接続側端子に 順番に触れて下さい。

間違えた場合はRETURNボタンを押すと戻ることが可能です。

- ⑤ 最大NO,64まで教え込むことが可能です。 教え込みが終わりましたら<mark>SET</mark>ボタンを押して下さい。
- ⑥ 00~99の空き番号にマスタデータが保存さ れます。
OKボタンを押して下さい。 注意:空き番号が無い場合マスタデータの保存 はできません。(拡張子は.tcd)

4.3.1 一括検査の場合

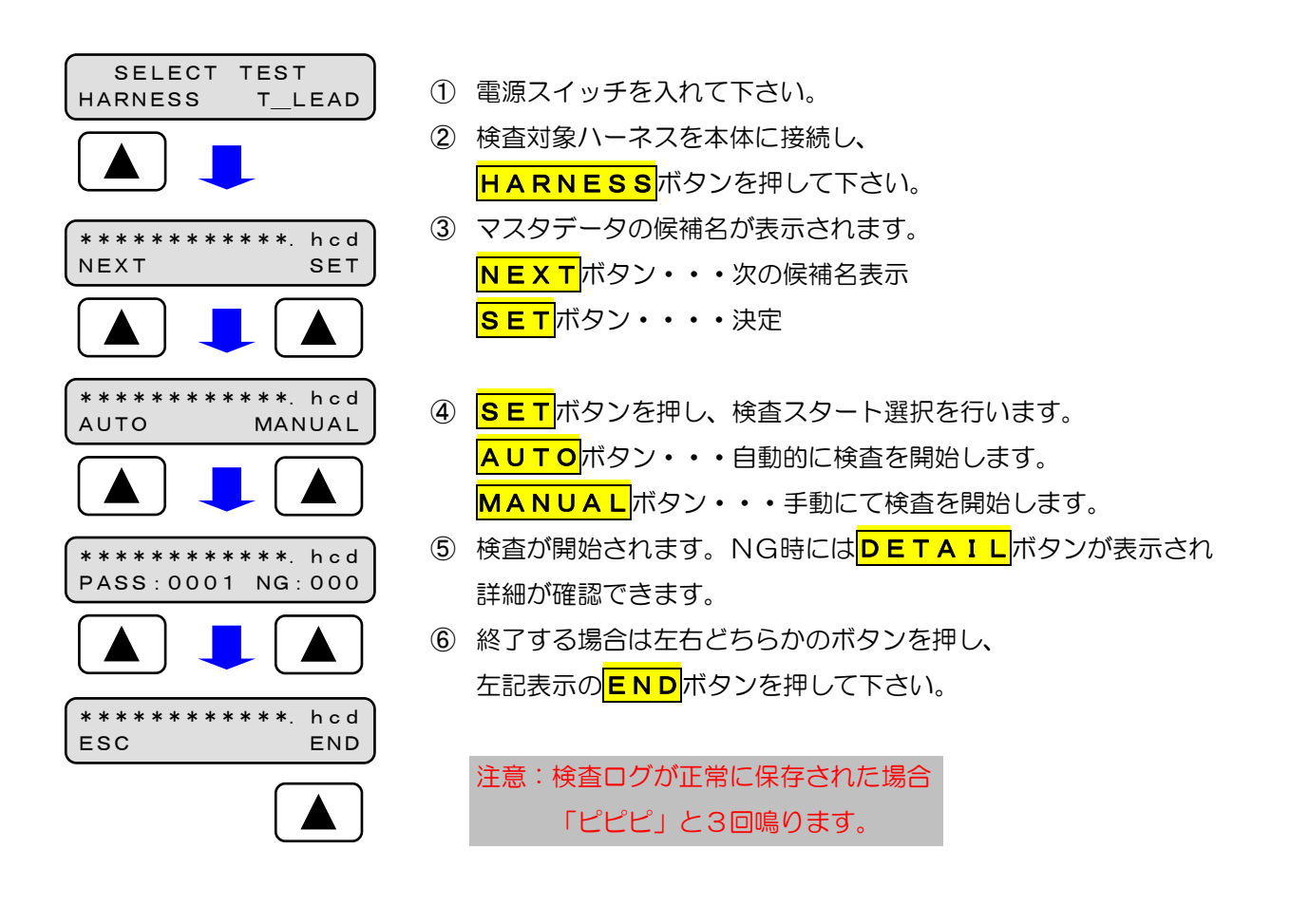

4.3.2 教え込み検査の場合

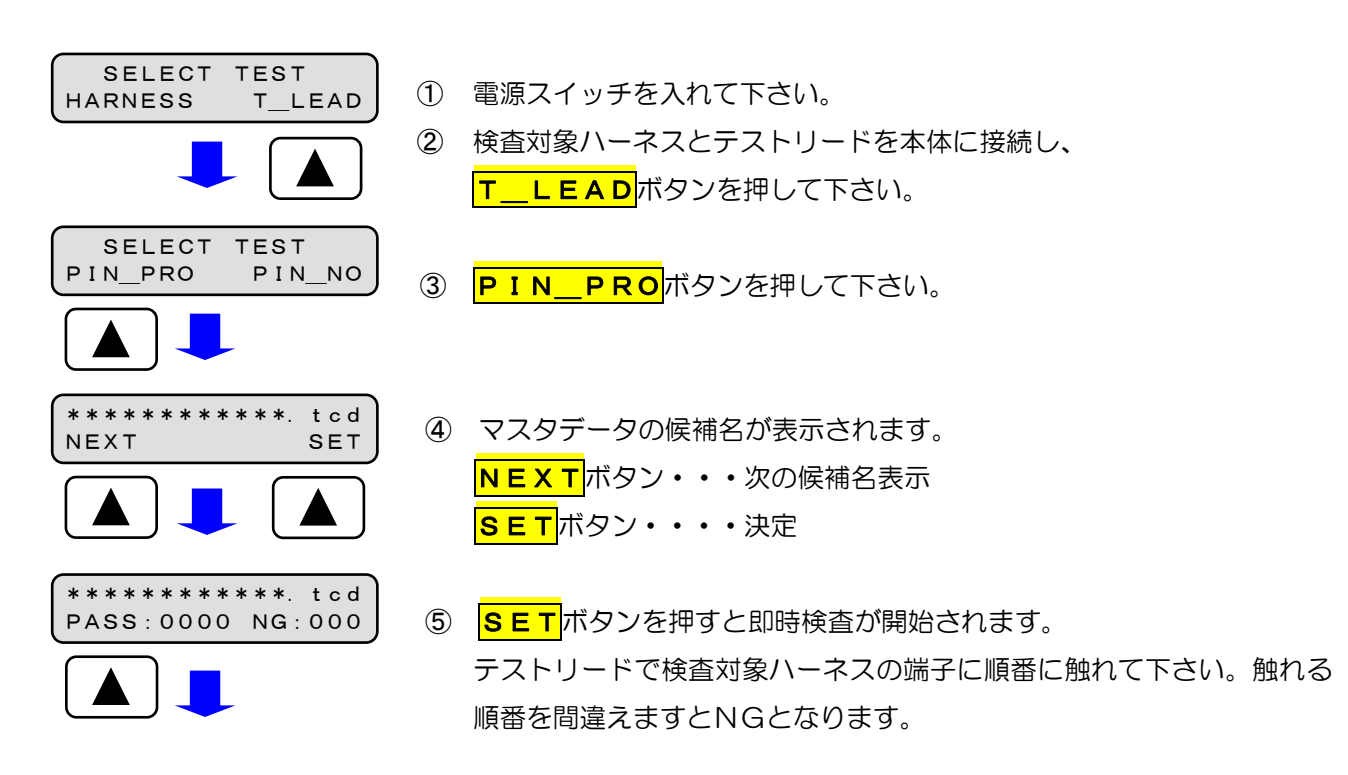

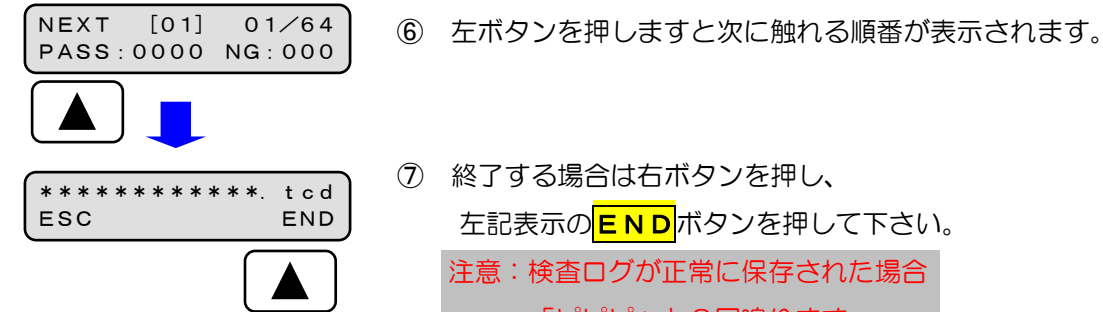

- ⑦ 終了する場合は右ボタンを押し、 左記表示のENDポタンを押して下さい。 注意:検査ログが正常に保存された場合 「ピピピ」と3回鳴ります。
- 4.3.3 ピン番号検査の場合

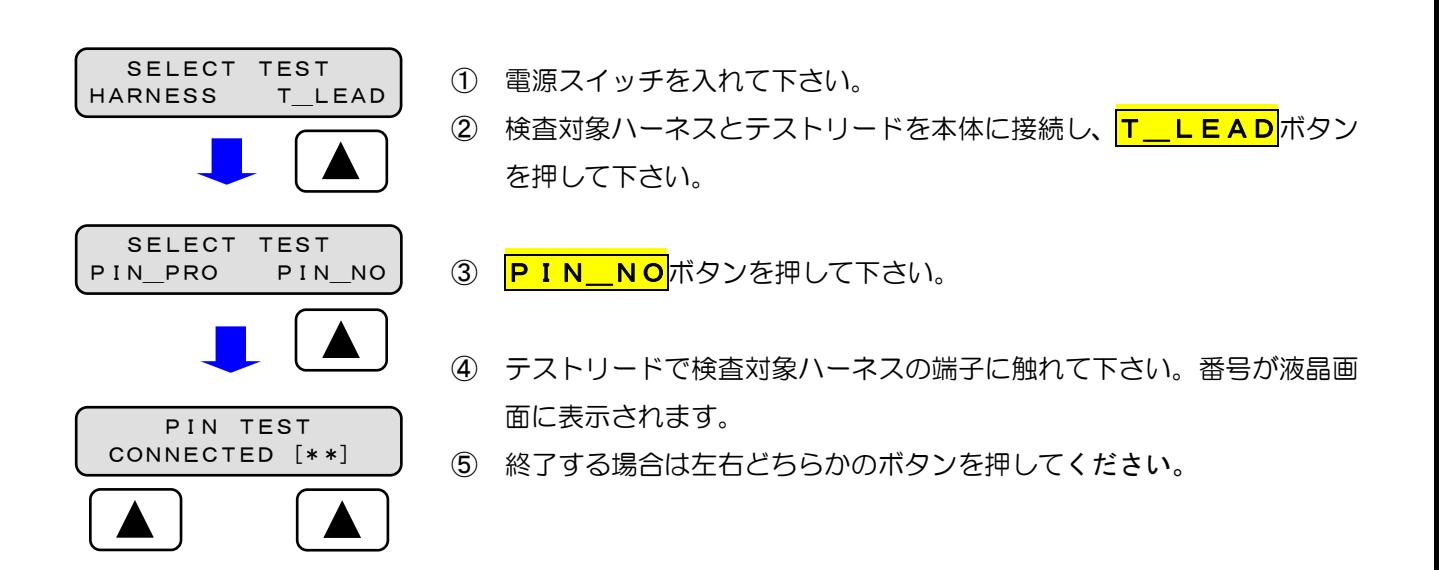

#### 4.4 時間設定

本製品には高性能RTC(時計機能)が搭載されており、定期的に時間設定及びバックアップ電池の交換 が必要となります。前記の使用前確認にて時間設定画面が表示された場合には、以下の手順に従って時間設 定を行って下さい。

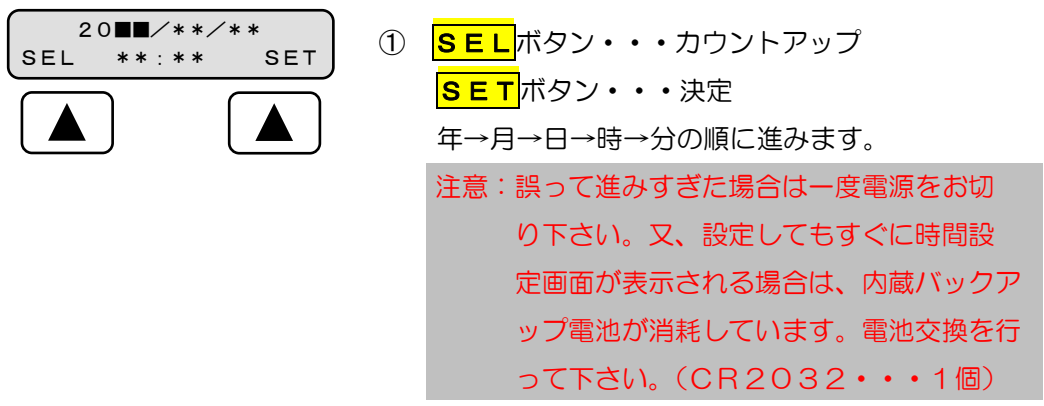

本製品には付随機能として時間表示と最終検査ログ表示機能があります。 以下の手順に従って表示することが可能です。

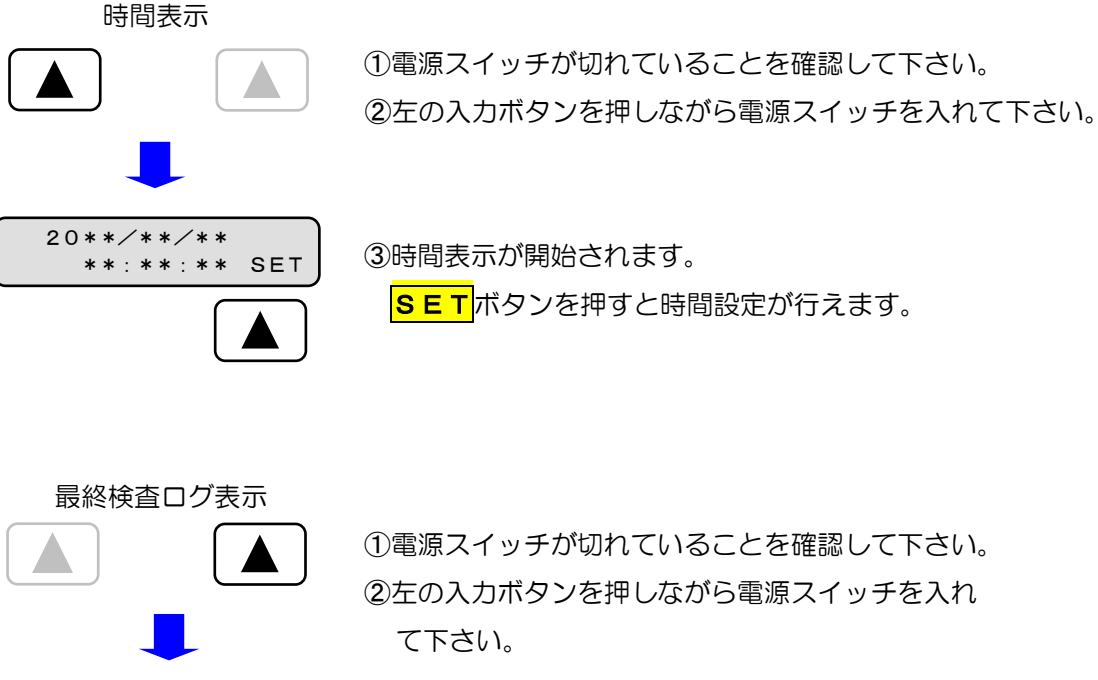

\*\*\*\*\*\*\*\*\*\*\*\*.\*cd WRITING

③最終検査ログ表示が開始されます。

WRITINGポタンを押すとSDカードに保存 されます。

マスタデータファイル  $\sqrt{244}$ (一括用) data  $00<sub>hcd</sub>$ **98 hcd** マスタデータファイル  $\overline{\phantom{a}}$   $\overline{\phantom{a}}$   $\overline{\$ (教え込み用)  $h$ c64  $01$  tcd **99.tcd**  ・・・ 検査ログデータ $log$ 00.csv 99.csv マスタデータファイルはマスタデータ作成時に自動的に00~99.hcd又は .tcdのファイル名で保存されます。半角英数字(最大48文字)までなら ファイル名の変更が可能です。  $00$  hcd 注意:液晶画面に表示できる文字数は16文字までです。 **Definition** 例 ○ ASAHI-123.\*cd (半角英数大文字) ○ asahiー123.\*cd (半角英数小文字)  $01$ .tcd × アサヒサンギョウ. \*cd (カタカナ·かけ) × 旭産業あさひ.\*cd (漢字・ひらがな) 検査ログデータはハーネス検査終了時に作成、追記されます。 ファイル名はマスターデータファイル名と同じで拡張子がcsv となり、パソコン等で管理がしやすくなっております。 00.csv 検査ログの詳細は以下の通りです。(例)

SDカードには以下のファイル構成が作成されます。

1、検査開始時刻:201308310800(2013年08月31日08時00分)

2、検査終了時刻: 201308311700(2013年08月31日17時00分)

3、合格数:0100(最大9999)

4、不合格数:010(最大999)

5、検査合計数:00110(最大10998)

6、タクト時間:0294(最大9999秒)

7、マスタデータ種類:hの場合は.hcd、tの場合は.tcd

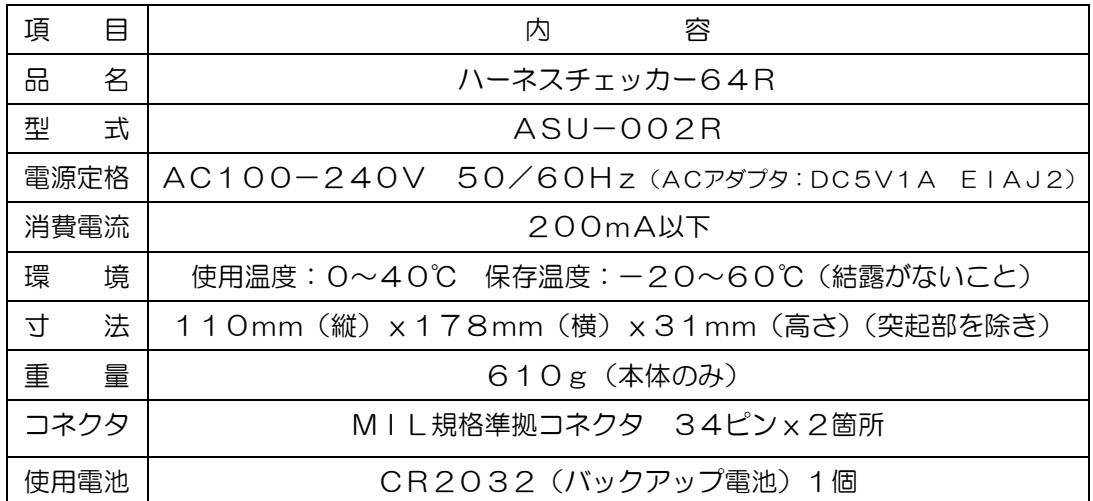

7 お手入れ

柔らかい布でふいてください。ひどい汚れは、薄めた台所用洗剤(中性)を含ませた布で ふき、後はからぶきしてください。

- アルコールやシンナーは使わないでください。
- 化学ぞうきんをご使用の際は、その注意書に従ってください。
- 8 SDカードに関して

#### SDカードを使うにあたり以下の注意事項をお守り下さい。

- ① 使用できるSDカードはSDカード(~2GB)及びSDHCカード(~32GB)です。
- ② 対応フォーマットはFAT12、FAT16、FAT32です。
- ③ フォーマット直後のSDカードを使うと認識するまでに時間がかかることがあります。
- ④ 本製品はSDカードのスピードクラスには影響されません。
- ⑤ SDカードには性質上データ破壊、消失の恐れがあります、必ずバックアップを取って下さい。
- ⑥ SDカードのデータが破壊、損失しても弊社は一切責任は負わないものとします。
- ⑦ 動作確認済みSDカード一覧(有名メーカー品のご使用をお勧めいたします。)

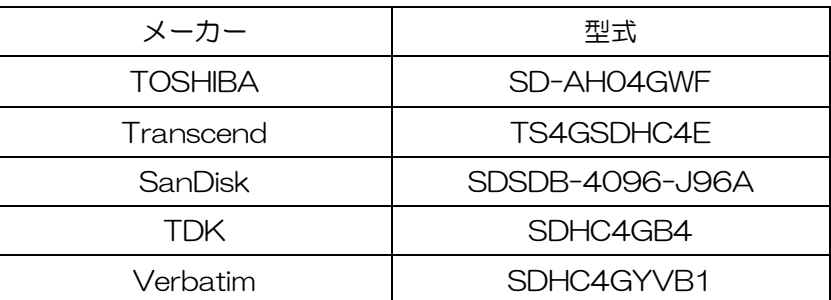

#### 改訂履歴

- 2013/09/24 2.2.1版 機能追加に伴う改定
- 2016/09/14 2.2.2版 機能追加に伴う改定
	- ・検査スタート方法追加(AUTO.MANUAL)
	- ・ハーネスデータ確認項目追加

### 旭産業株式会社

〒486-0906 愛知県春日井市下屋敷町字下屋敷 145 番地

TEL:0568-33-0511